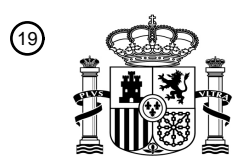

OFICINA ESPAÑOLA DE PATENTES Y MARCAS

ESPAÑA

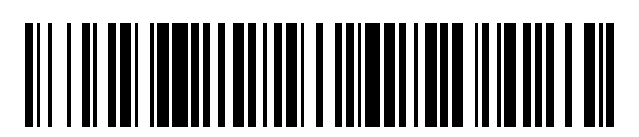

 $\textcircled{\tiny{1}}$ Número de publicación: **2 751 324** 

 $(51)$  Int. CI.: *G06F 17/21* (2006.01) *G06F 3/048* (2013.01) *G06F 17/22* (2006.01) *G06F 3/0486* (2013.01) *G06F 17/24* (2006.01) *G06F 17/27* (2006.01) *G06F 3/0482* (2013.01) *G06F 3/0484* (2013.01) *G06F 21/62* (2013.01)

### <sup>12</sup> TRADUCCIÓN DE PATENTE EUROPEA T3

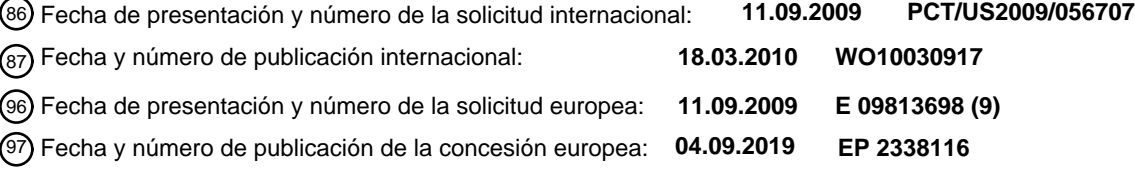

54 Título: **Flujos de trabajo basados en documentos**

#### 30 Prioridad: **15.09.2008 US 97059 P 15.12.2008 US 122695 P** 45 Fecha de publicación y mención en BOPI de la traducción de la patente: **31.03.2020** 73 Titular/es: **PALANTIR TECHNOLOGIES INC. (100.0%) 100 Hamilton Avenue, Suite 300 Palo Alto, CA 94301, US**  $(72)$  Inventor/es: **AYMELOGLU, ANDREW; MIYAKE, NICHOLAS; BURR, BRANDON; CICERONE, DEREK; SIMLER, KEVIN y TAN, GARRY** 74 Agente/Representante: **ISERN JARA, Jorge**

Aviso:En el plazo de nueve meses a contar desde la fecha de publicación en el Boletín Europeo de Patentes, de la mención de concesión de la patente europea, cualquier persona podrá oponerse ante la Oficina Europea de Patentes a la patente concedida. La oposición deberá formularse por escrito y estar motivada; sólo se considerará como formulada una vez que se haya realizado el pago de la tasa de oposición (art. 99.1 del Convenio sobre Concesión de Patentes Europeas).

#### **DESCRIPCIÓN**

Flujos de trabajo basados en documentos

5 Campo de la invención

Realizaciones de la invención descrita en este documento se refieren en general a gestión de documentos y, más específicamente, a técnicas para organizar y almacenar información acerca de colecciones de documentos.

10 Antecedentes

Los enfoques descritos en esta sección son enfoques que podrían perseguirse, pero no necesariamente enfoques que se han concebido o perseguido. Por lo tanto, a no ser que se indique lo contrario, no debería suponerse que cualquiera de los enfoques descritos en esta sección se califica como técnica anterior meramente mediante su inclusión en esta

15 sección.

En el curso de un proyecto, un usuario a menudo creará un gran número de documentos interrelacionados. Por ejemplo, como parte de a proyecto de análisis financiero, un usuario puede crear documentos separados que analizan cada uno de un grupo de instrumentos financieros, un conjunto de fechas, un índice creado usando el conjunto de 20 fechas y el grupo de instrumentos, se realiza un análisis de regresión sobre el índice, y una estrategia comercial

basándose en la regresión.

Estos documentos, sin embargo, habitualmente son difíciles de manejar. Sistemas de archivos son muy limitados en su capacidad de organizar, ver y etiquetar documentos. Más allá de situar documentos en diferentes carpetas en un 25 sistema de archivos, un usuario no tiene forma de organizar documentos. Además, para muchas tareas que el usuario quisiera realizar en un nivel de proyecto, tal como impresión, actualización, ejecución o compartición, el usuario debe realizar la tarea manualmente para cada documento relacionado, a menudo en un orden prescrito que no se refleja en la forma que la que se organizan los documentos dentro del sistema de archivos. La ejecución manual de estas tareas para cada documento en un proyecto es tediosa y lleva mucho tiempo.

30

Adicionalmente, puede ser difícil mantener un seguimiento del orden de los documentos así como interdependencias entre documentos que pueden necesitar tal orden. Un usuario carece, por ejemplo, de cualquier mecanismo conveniente para comunicar información acerca del orden de documentos e interdependencias a otro usuario.

- 35 En el documento US2006080616A1 se proporcionan sistemas de arrastrar y soltar sensibles a contexto, métodos e interfaces de usuario en un entorno informático de Interfaz Gráfica de Usuario (GUI). Iconos que representan diversas tareas pueden arrastrarse y soltarse interactivamente a un espacio de trabajo basado gráficamente adyacente en una ubicación de soltar tareas basada en contexto para construir simple e intuitivamente una solución de flujo de trabajo gráficamente basada. 40
	- Sumario

En un aspecto, se proporciona un método como se define en la reivindicación adjunta 1.

45 Breve descripción de los dibujos

La presente invención se ilustra a modo de ejemplo, y no a modo de limitación, en las figuras de los dibujos adjuntos y en los que números de referencia similares se refieren a elementos similares y en los que:

50 la Figura 1 es un diagrama de flujo que ilustra un método para crear un flujo de trabajo usando una aplicación de flujo de trabajo;

la Figura 2 es un diagrama de flujo que ilustra un método para gestionar un flujo de trabajo dentro de una aplicación de flujo de trabajo;

la Figura 3 es un diagrama de flujo que ilustra un método para realizar tareas con respecto a todo un flujo de 55 trabajo;

la Figura 4 representa una interfaz de usuario capaz de gestionar flujos de trabajo; y

la Figura 5 es un diagrama de bloques de un sistema informático en el que pueden implementarse realizaciones de la invención.

#### 60 Descripción detallada

En la siguiente descripción, para los propósitos de explicación, se exponen numerosos detalles específicos para proporcionar un completo entendimiento de la presente invención. Será evidente, sin embargo, que la presente invención puede practicarse sin estos detalles específicos. En otros casos, estructuras bien conocidas y dispositivos 65 se muestran en forma de diagrama de bloques para evitar la obstaculización innecesaria la presente invención.

2

Realizaciones se describen en este documento de acuerdo con el siguiente esquema:

- 1.0. Visión de conjunto general
- 2.0. Creación de un flujo de trabajo
- 5 3.0. Estructura de datos de flujo de trabajo
	- 4.0. Gestión de un flujo de trabajo
	- 5.0. Tareas de flujo de trabajo
	- 6.0. Interfaz de flujo de trabajo
	- 7.0. Visión de conjunto de hardware de mecanismo de implementación
- 10 8.0. Extensiones y alternativas

### 1.0. VISIÓN DE CONJUNTO GENERAL

De acuerdo con una realización, una aplicación de flujo de trabajo puede permitir que usuarios almacenen, gestionen 15 y realicen tareas relacionadas con flujos de trabajo comprendidos de conjuntos ordenados de documentos.

De acuerdo con una realización, una aplicación de flujo de trabajo puede presentar a un usuario con una interfaz para crear y gestionar un flujo de trabajo. La interfaz puede ser, por ejemplo, una interfaz gráfica de usuario que incluye iconos que representan los documentos y diversos otros aspectos del flujo de trabajo. A través de la interfaz, el usuario 20 puede añadir documentos al flujo de trabajo. Cada documento puede asignarse a una posición particular en el flujo de

- trabajo. Por ejemplo, un documento que depende de los resultados de otro documento puede ordenarse después de ese otro documento. A través de la interfaz, el usuario puede guardar datos que definen el flujo de trabajo. De esta manera, el flujo de trabajo puede compartirse o conservarse para una reutilización posterior.
- 25 De acuerdo con una realización, una aplicación de flujo de trabajo puede permitir que un usuario realice diversas tareas con respecto al flujo de trabajo. A través de un control de interfaz presentado por la aplicación de flujo de trabajo, el usuario puede instigar una tarea de flujo de trabajo. La aplicación de flujo de trabajo puede provocar la tarea a realizar para cada documento en el flujo de trabajo en un orden que corresponde a la disposición de los documentos dentro del flujo de trabajo. De acuerdo con una realización, una tarea de este tipo provoca que la aplicación represente
- 30 e imprima cada documento en el flujo de trabajo, de acuerdo con el orden de los documentos en el flujo de trabajo. De acuerdo con una realización, otra tarea de este tipo provoca que la aplicación abra todos los documentos en el flujo de trabajo, y realice una operación de encontrar y sustituir en cada de los documentos.

En otros aspectos, la invención incluye un aparato informático y un medio legible por ordenador configurados para 35 efectuar las etapas anteriores.

### 2.0. CREACIÓN DE UN FLUJO DE TRABAJO

La Figura 1 es un diagrama de flujo 100 que ilustra un método para crear un flujo de trabajo usando una aplicación de 40 flujo de trabajo. La aplicación de flujo de trabajo puede ejecutarse en una gran variedad de sistemas basados en ordenador, incluyendo, por ejemplo, un sistema informático conectado a un servidor de Palantir Finance.

En la etapa 110, la aplicación de flujo de trabajo recibe una entrada que identifica una pluralidad de documentos a añadir al flujo de trabajo. La entrada puede recibirse a través de una interfaz de usuario presentada por la aplicación 45 de flujo de trabajo. Por ejemplo, la entrada puede recibirse a través de diálogos de selección de archivo de la interfaz de usuario u operaciones de arrastrar y soltar que implican la interfaz de usuario. La entrada también puede o como alternativa ser entrada basada en texto leída por la aplicación de flujo de trabajo como resultado de, por ejemplo, una operación de importación o comando basado en intérprete de comandos.

50 La aplicación de flujo de trabajo también puede permitir que un usuario cree documentos que se añaden a continuación al flujo de trabajo.

De acuerdo con una realización, la aplicación de flujo de trabajo es también una aplicación de visualización o edición de documentos. La interfaz de visualización o edición de documentos puede presentar, por lo tanto, un control para 55 añadir un documento visto en la actualidad a un flujo de trabajo.

Los documentos añadidos pueden ser de cualquier tipo de documento. Por ejemplo, pueden ser documentos de procesamiento de textos, archivos de imagen, hojas de cálculo o gráficos. Los documentos pueden incluir código u otros datos que, cuando se interpretan por una aplicación de visualización de documentos, provoca que las

- 60 aplicaciones de visualización de documentos representen diversos artículos dinámicamente basándose en datos importados desde otro documento o fuente de datos. Los documentos también pueden incluir código que usa datos de alguna otra fuente para derivar nuevos datos. Los documentos también pueden ser flujos de trabajo en y de sí mismos, de modo que un flujo de trabajo se comprende de otros flujos de trabajo.
- 65 Documentos pueden residir en cualquier ubicación accesible a la aplicación de flujo de trabajo, incluyendo un sistema de archivos local o un servidor de gestión de documentos centralizado, tal como un servidor de Palantir Finance. De

acuerdo con algunas realizaciones, los documentos pueden haberse creado todos usando una aplicación de edición de documentos común, tal como un cliente de Palantir Finance. De acuerdo con otras realizaciones, algunos o todos los documentos pueden haberse creado usando diferentes aplicaciones de edición de documentos.

5 En la etapa 120, la aplicación de flujo de trabajo recibe una entrada que identifica un orden de los documentos dentro del flujo de trabajo. De nuevo, la entrada puede recibirse a través de una interfaz de usuario presentada por la aplicación de flujo de trabajo. La entrada puede basarse en, por ejemplo, entrada de texto que identifica un número de posición del documento en el orden. O, la entrada puede ser una operación de arrastrar y soltar, tal como ocurre cuando un usuario que opera un ratón clica en y arrastra un icono de un documento a una posición más alta en una 10 representación gráfica de los documentos ordenados.

De acuerdo con una realización, las etapas 110 y 120 se realizan simultáneamente, en que una entrada que identifica un documento a añadirse al flujo de trabajo explícita o implícitamente identifica una posición para ese documento en el orden del flujo de trabajo. Por ejemplo, en el caso de un usuario que añade documentos al flujo de trabajo uno a 15 uno, la aplicación de flujo de trabajo puede asumir implícitamente que un documento añadido siempre tiene que ordenarse en la última posición del flujo de trabajo.

- En la etapa 130, la aplicación de flujo de trabajo guarda datos que indican el flujo de trabajo. La aplicación de flujo de trabajo puede realizar la etapa 130, por ejemplo, en respuesta a un usuario clicando en un control de "guardar", el 20 transcurso de una cierta cantidad de tiempo o la ocurrencia de eventos relacionados con el flujo de trabajo. La aplicación de flujo de trabajo puede guardar los datos en cualquiera de una diversidad de formatos adecuados, algunos de los cuales se analizan en secciones posteriores.
- En la etapa 140, la aplicación de flujo de trabajo puede transmitir los datos a otro usuario para visualización y edición. 25 La etapa 140 es opcional, en que ilustra uno de los muchos beneficios de haber guardado datos que indican el flujo de trabajo. Puede ser útil realizar en su lugar otras acciones con respecto a los datos guardados, tal como abrir los datos guardados con una aplicación de flujo de trabajo en una fecha posterior para continuar trabajando con el flujo de trabajo.

#### 30 3.0. ESTRUCTURA DE DATOS DE FLUJO DE TRABAJO

Un flujo de trabajo puede representarse mediante datos estructurados en lo sucesivo denominados como datos de flujo de trabajo. Datos de flujo de trabajo pueden identificar documentos en el flujo de trabajo por referencia. Por ejemplo, los datos de flujo de trabajo pueden incluir datos que indican la ubicación de o un identificador único para 35 algunos o todos los documentos en el flujo de trabajo. Datos de flujo de trabajo también pueden o en su lugar identificar documentos por incorporación. En otras palabras, datos de flujo de trabajo pueden contener copias de algunos o todos los documentos en el flujo de trabajo. De acuerdo con una realización, una aplicación de flujo de trabajo puede presentar un control de interfaz para seleccionar cómo deberían identificarse algunos o todos los documentos en el flujo de trabajo en los datos de flujo de trabajo.

40

Datos de flujo de trabajo pueden indicar adicionalmente el orden de los documentos en el flujo de trabajo. Por ejemplo, datos que identifican los documentos en el flujo de trabajo pueden situarse en el mismo orden en que se colocaron los documentos dentro del flujo de trabajo. Como otro ejemplo, datos que identifican un documento en el flujo de trabajo pueden haber asociado con el mismo datos que indican una posición numérica del documento en el flujo de trabajo.

45

Como otro ejemplo, datos que identifican un documento en el flujo de trabajo pueden indicar implícitamente un orden para un documento indicando una relación con o una dependencia de otro documento. Por ejemplo, un cierto documento puede depender de resultados generados durante el procesamiento de otro documento y, por lo tanto, datos que identifican el cierto documento pueden indicar una dependencia del otro documento. Por lo tanto, la 50 aplicación de flujo de trabajo puede asumir que el cierto documento se ordena después del otro documento, para

garantizar a continuación que los resultados se generan apropiadamente.

Datos de flujo de trabajo pueden almacenarse en cualquier formato capaz de identificar tanto los documentos en el flujo de trabajo como el orden de esos documentos en el flujo de trabajo. De acuerdo con una realización, datos que 55 indican el flujo de trabajo pueden ser XML o datos binarios. Por ejemplo, los siguientes datos en XML definen un flujo de trabajo de dos documentos, en el que los documentos se identifican por referencia.

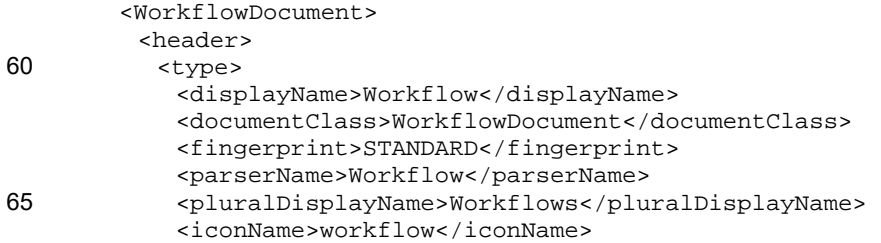

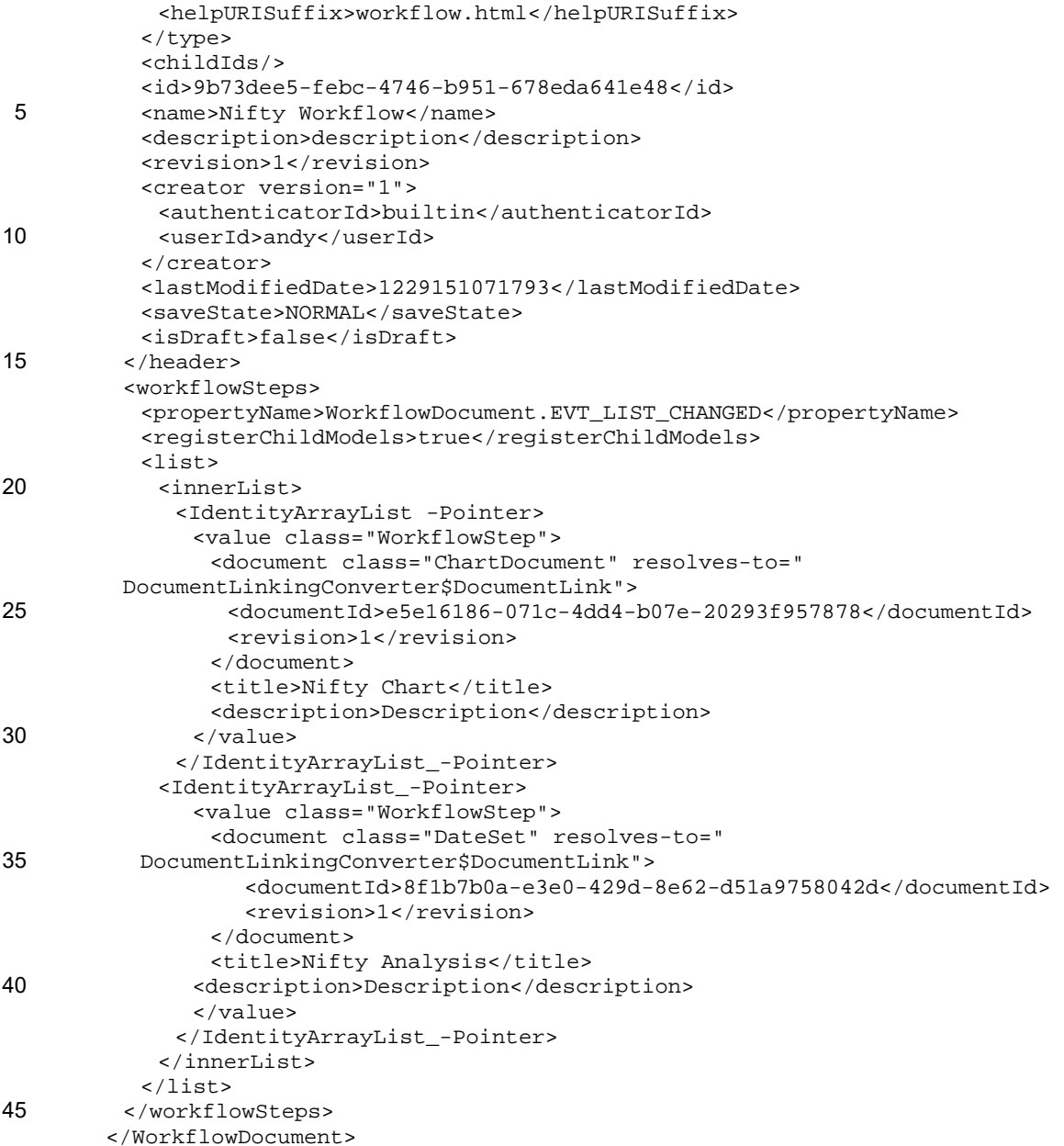

### 4.0. GESTIÓN DE UN FLUJO DE TRABAJO

50

La Figura 2 es un diagrama de flujo que ilustra un método para gestionar un flujo de trabajo dentro de una aplicación de flujo de trabajo.

En la etapa 210, en respuesta una entrada de usuario, la aplicación de flujo de trabajo lee datos guardados que indican 55 un flujo de trabajo. Por ejemplo, la aplicación de flujo de trabajo puede recibir una entrada que indica un comando de apertura para un archivo en el que se han guardado los datos que indican el flujo de trabajo.

En la etapa 220, la aplicación de flujo de trabajo visualiza una representación gráfica del flujo de trabajo, incluyendo controles que representan cada posición ordenada dentro del flujo de trabajo junto con el documento que corresponde 60 a esa posición.

En la etapa 230, la aplicación de flujo de trabajo recibe una entrada que selecciona una posición de flujo de trabajo particular.

65 En la etapa 240, la aplicación de flujo de trabajo opcionalmente presenta un menú de acciones que pueden realizarse con respecto al documento en la posición de flujo de trabajo particular. Un menú de este tipo puede visualizarse, por

ejemplo, en respuesta una entrada de clic derecho seleccionando la posición de flujo de trabajo particular.

En la etapa 250, la aplicación de flujo de trabajo recibe adicionalmente una entrada que selecciona una acción a realizarse con respecto al documento en la posición seleccionada. Por ejemplo, la entrada puede ser una operación

5 de arrastrar y soltar que mueve el documento a otra posición. O, la entrada puede ser un segundo clic que indica que la aplicación de flujo de trabajo debería provocar que una aplicación de visualización o edición de documentos abra el documento. O, la entrada puede ser una pulsación de tecla que provoca que la aplicación de flujo de trabajo borre el documento en la posición seleccionada. O, cuando un menú de acciones se ha presentado de acuerdo con la etapa 240, la entrada puede ser una entrada que selecciona una acción del menú. De hecho, diversos diferentes tipos de 10 entrada pueden seleccionar de una gran variedad de otras acciones que se realizan con respecto a un documento en

una posición seleccionada.

En la etapa 260, la aplicación de flujo de trabajo realiza (o provoca que se realice) la acción seleccionada con respecto al documento en la posición seleccionada. Por ejemplo, si la acción seleccionada era borrar el documento, la aplicación 15 de flujo de trabajo puede borrar el documento. Esto puede borrar únicamente el documento del flujo de trabajo, o puede borrar el documento del sistema de archivos en el que se almacena. Como parte de esta etapa, la aplicación de flujo de trabajo puede necesitar comunicarse con una o más otras aplicaciones, para provocar que otras aplicaciones realicen diversas etapas. Para este fin, la aplicación de flujo de trabajo puede recurrir a una instancia de

- otra aplicación. La aplicación de flujo de trabajo puede enviar a continuación instrucciones a y recibir resultados desde 20 la otra aplicación a través de una interfaz para la otra aplicación, tal como una interfaz de programación de aplicación (API) o una interfaz de línea de comandos. Por ejemplo, si la acción indicada era imprimir el documento, la aplicación de flujo de trabajo puede lanzar una aplicación de visualización de documentos separada para el documento. La aplicación de flujo de trabajo puede a continuación emitir un comando a la aplicación de visualización de documentos para imprimir el documento.
- 25

En la etapa 270, la aplicación de flujo de trabajo puede opcionalmente tomar acciones con respecto a documentos no seleccionados en el flujo de trabajo para mantener consistencia a lo largo de todo el flujo de trabajo. Por ejemplo, en respuesta a un borrado de documento, el flujo de trabajo puede necesitar reordenar otros documentos en el flujo de trabajo. Como otro ejemplo, cuando otro documento depende de datos en el documento seleccionado, la aplicación

30 de flujo de trabajo puede detectar la dependencia y actualizar el otro documento basándose en los cambios del documento seleccionado. Donde se hacen cambios en el documento usando un editor de documentos externo, la aplicación de flujo de trabajo puede provocar que el editor de documentos externo actualice o haga cambios correspondientes en datos en cualquier documento dependiente.

### 35 5.0. TAREAS DE FLUJO DE TRABAJO

La Figura 3 es un diagrama de flujo que ilustra un método para realizar tareas con respecto a todo un flujo de trabajo.

En la etapa 310, en respuesta una entrada de usuario, la aplicación de flujo de trabajo lee datos guardados que indican 40 un flujo de trabajo. Por ejemplo, la aplicación de flujo de trabajo puede recibir una entrada que indica un comando de apertura con respecto a un archivo en el que se han guardado los datos que indican el flujo de trabajo.

- En la etapa 320, la aplicación de flujo de trabajo recibe entrada de usuario que selecciona un control relacionado con tarea particular. Por ejemplo, la aplicación de flujo de trabajo puede haber presentado una interfaz gráfica de usuario 45 basándose en los datos de flujo de trabajo. La interfaz gráfica de usuario puede incluir controles de menú para seleccionar cualquiera de una gran variedad de tareas que puede realizarse con respecto a todo el flujo de trabajo, incluyendo imprimir, actualizar, representar, capturar pantalla, exportar, guardar, borrar y ejecutar.
- En la etapa 330, la aplicación de flujo de trabajo realiza iterativamente (o provoca que se realice) la tarea para cada 50 documento en el flujo de trabajo, de acuerdo con el orden de documentos para el flujo de trabajo. La aplicación de flujo de trabajo puede realizar esta etapa de una manera similar a la etapa 260, pero para cada documento indicado por el flujo de trabajo. Por ejemplo, la aplicación de flujo de trabajo puede realizar una tarea de impresión para todo el flujo de trabajo realizando, para cada documento en el flujo de trabajo, en el orden indicado por el flujo de trabajo, las etapas de (1) abrir el documento en una aplicación de visualización o edición de documentos y (2) desencadenar la
- 55 funcionalidad de impresión de esa aplicación de visualización de documentos.

En una realización, la aplicación de flujo de trabajo debe provocar adicionalmente que una aplicación de visualización y edición de documentos represente o actualice datos inmediatamente antes de realizar la tarea seleccionada para el documento. Por ejemplo, donde un documento en la segunda posición de un flujo de trabajo depende de datos 60 generados por rutinas en un documento de la primera posición del flujo de trabajo, la aplicación de flujo de trabajo puede provocar que el documento se actualice con esos datos inmediatamente antes de imprimir el documento.

De acuerdo con una realización, un documento de flujo de trabajo puede en sí mismo indicar un flujo de trabajo. En tales casos, cuando llega el momento de realizar una tarea con respecto al documento de flujo de trabajo embebido, 65 la tarea se realiza de forma repetitiva con respecto a los documentos ordenados en el flujo de trabajo embebido. Una vez que se ha procesado cada documento en el flujo de trabajo embebido, la aplicación de flujo de trabajo puede

continuar realizando la tarea con respecto al siguiente documento en el flujo de trabajo padre.

En algunas realizaciones, la aplicación de flujo de trabajo debe esperar que la tarea finalice la ejecución antes de proceder al siguiente documento. En otras realizaciones, donde un documento no depende de documentos anteriores, 5 la aplicación de flujo de trabajo puede realizar la tarea con respecto al documento sin esperar que la tarea se complete para el documento anterior. La aplicación de flujo de trabajo puede comprenden además lógica para detectar tales dependencias y determinar cuándo realizar diversas etapas basándose en las dependencias detectadas.

En la etapa 340, la aplicación de flujo de trabajo opcionalmente fusiona resultados a partir de la realización de la tarea 10 en un único resultado de flujo de trabajo. Por ejemplo, la tarea seleccionada en la etapa 320 puede haber sido para generar un archivo de notificación, tal como un documento PDF o PowerPoint, para todo el flujo de trabajo. La aplicación de flujo de trabajo, en la etapa 330, puede haber generado un informe para cada documento individual. En la etapa 340, la aplicación de flujo de trabajo puede fusionar, por lo tanto, el informe individual en el orden indicado para crear un único informe de flujo de trabajo. De acuerdo con una realización, resultados individuales se disponen

- 15 dentro del resultado de flujo de trabajo en el mismo orden en que están colocados sus correspondientes documentos en el flujo de trabajo. Por lo tanto, si los resultados no se generan secuencialmente con respecto al flujo de trabajo (como puede producirse en realizaciones en las que la aplicación de flujo de trabajo no espera que se genere un documento antes de comenzar a generar resultados para otro documento), la etapa 340 puede implicar que la aplicación de flujo de trabajo reorganice los resultados en el orden del flujo de trabajo.
- 20

De acuerdo con una realización, la aplicación de flujo de trabajo puede presentar controles para seleccionar si realizar o no la etapa 340. De acuerdo con una realización, cuando no se realiza la etapa 340, los resultados individuales se guardan en archivos separados.

#### 25 6.0. INTERFAZ DE FLUJO DE TRABAJO

La Figura 4 representa una interfaz de usuario 400 capaz de gestionar flujos de trabajo. La interfaz de usuario 400 puede proporcionarse mediante una aplicación de flujo de trabajo, tal como las aplicaciones de flujo de trabajo analizadas anteriormente.

30

La interfaz de usuario 400 incluye una interfaz de flujo de trabajo 410 para presentar a un usuario diversos aspectos de un flujo de trabajo. La interfaz de flujo de trabajo 410 comprende: un control de título 411, que indica que el flujo de trabajo representado tiene un atributo de título de "B Flujo de trabajo"; un control descriptivo 412, que indica que el flujo de trabajo representado incluye metadatos descriptivos que describen el flujo de trabajo como "descripción"; y

35 controles de etapa 420A-420E, correspondiendo cada uno con una etapa diferente del flujo de trabajo representado. Cada uno de los controles 411, 412 y 420A-420E permite que un usuario edite el aspecto representado del flujo de trabajo.

Cada etapa representada por los controles de etapa 420A-420E corresponde a un documento anteriormente 40 preparado que se coloca dentro del flujo de trabajo. Cada documento se ha creado anteriormente como resultado de interacción de usuario con un programa de aplicación, tal como un programa de análisis de datos financieros. Por defecto, el orden de los controles de etapa representa el orden en el que se crearon los documentos que corresponden con los controles de etapa y/o añadieron al flujo de trabajo representado. Sin embargo, el usuario puede reordenar los documentos usando los controles de etapa. 45

Para ayudar al usuario en el entendimiento del flujo de trabajo, cada control de etapa 420A-420E puede visualizar diversos atributos de documento. Estos atributos pueden describirse en o basarse en metadatos asociados con el correspondiente documento. Por ejemplo, como se indica mediante los atributos de título 421A-421E, visualizados dentro de los controles de etapa 420A-420E, los documentos que corresponden a los controles de etapa 420A-420E

50 se llaman "Serie 5 frente a Objetivo", "Serie 6 frente a Objetivo", "Deflactor 4, ajustado", "Deflactor 2, ajustado" y "Fechas de Enero Febrero".

Como otro ejemplo de atributos de documento que pueden visualizarse, los controles de etapa 420A-420E representan atributos que generalmente describen los contenidos de un documento, tal como los atributos de descripción 422C y 55 422D. Los atributos de descripción 422C y 422D indican, respectivamente, que el documento llamado "Deflactor 4, ajustado" contiene metadatos que describen el documento como "d1.yoy()", y que el documento llamado "Deflactor 2, ajustado" contiene metadatos que describen el documento como "((this-100)/100).stitch(d1.yoy(),Enum.BOTH)".

- Como otro ejemplo de atributos de documento que pueden visualizarse, los controles de etapa 420A-420E también 60 visualizan iconos de tipo de documento, tal como iconos de tipo de documento 423A-423E. Estos iconos indican el tipo de documento de cada uno de los documentos representados en los controles de etapa 420A-420E. Por ejemplo, los iconos 423A y 423B indican que los documentos llamados "Serie 5 frente a Objetivo" y "Serie 6 frente a Objetivo" son documentos de gráficos, los iconos 423C y 423D indican que los documentos llamados "Deflactor 4, ajustado" y "Deflactor 2, ajustado" son documentos de métricas personalizadas, y el icono 423E indica que el documento llamado
- 65 "Fechas de Enero Febrero" es un documento de conjunto de fechas.

Los controles de etapa 420A-420E pueden visualizar adicionalmente una gran variedad de otros atributos para otros artículos de metadatos asociados con los correspondientes documentos. Por ejemplo, podrían visualizarse metadatos concernientes a fechas de acceso, fechas de modificación, objetos dependientes y propiedad. Además, la aplicación de flujo de trabajo puede crear artículos adicionales de metadatos para visualizar en los controles de etapa 420A-5 420F, incluyendo imágenes en miniatura basándose en capturas de pantalla u otras representaciones de información

contenida en o producida por los correspondientes documentos.

Los controles de etapa 420A-420E visualizan adicionalmente los atributos de posición 424A-424E que indican la posición de cada documento en el flujo de trabajo. Ya que los documentos están ordenados, cada documento ocupa 10 una posición única en el flujo de trabajo. Como se indica mediante los atributos de posición 424A-424E, esas posiciones son como se indica a continuación: el documento llamado "Serie 5 frente a Objetivo" está en la posición 5, el documento llamado "Serie 6 frente a Objetivo" está en la posición 6, el documento llamado "Deflactor 4, ajustado" está en la posición 7, el documento llamado "Deflactor 2, ajustado" está en la posición 8, y el documento llamado "Fechas de Enero Febrero" está en la posición 9. Como se implica por este orden, el flujo de trabajo puede comprender 15 también otros documentos en las posiciones 1-4. Sin embargo, el orden no necesita requerir un documento en cada

- posición. Ya que un flujo de trabajo puede comprender cualquier número de documentos ordenados, el flujo de trabajo puede contener adicionalmente documentos en otras posiciones, tal como posiciones 40, 41, y así sucesivamente. Debería observarse también que mientras los controles de etapa 420A-420E se ordenan en la actualidad secuencialmente con respecto a las posiciones de flujo de trabajo ocupadas por sus correspondientes documentos, la 20 interfaz de flujo de trabajo 410 también puede permitir que los controles de etapa 420A-420E se clasifiquen en otros
- órdenes independientes de posiciones de flujo de trabajo.

La interfaz de flujo de trabajo 410 se configura para recibir entrada de usuario a través del control de guardado 430 que provoca que la aplicación de flujo de trabajo guarde datos de flujo de trabajo. La entrada de usuario puede, por 25 ejemplo, escribir un nombre por el que tienen que guardarse los datos de flujo de trabajo. Los datos que indican el flujo de trabajo pueden accederse de nuevo a continuación posteriormente usando un comando de acceso o "apertura" de datos en este nombre dentro de la interfaz de flujo de trabajo 410.

La interfaz de flujo de trabajo 410 se configura para recibir entrada de usuario que provoca que la aplicación de flujo 30 de trabajo añada documentos al flujo de trabajo. Un usuario puede, por ejemplo, arrastrar y soltar un icono para un documento a partir del listado de documentos 440 en o entre posiciones indicadas por los controles de etapa 420A-420E. El documento representado por el icono se insertará a continuación en la posición indicada.

- La interfaz de flujo de trabajo 410 se configura para recibir entrada de usuario que provoca que la aplicación de flujo 35 de trabajo reordene los documentos dentro del flujo de trabajo. Por ejemplo, un usuario puede seleccionar el control de etapa 420B y o bien presionar una tecla de flecha hacia arriba o bien clicar y arrastrar el ratón hacia arriba para mover el documento indicado por el control de etapa 420B a una posición diferente en el flujo de trabajo.
- La interfaz de flujo de trabajo 410 se configura adicionalmente para recibir entrada de usuario que provoca que la 40 aplicación de flujo de trabajo realice ciertas acciones con respecto a documentos individuales dentro del flujo de trabajo. Por ejemplo, un usuario puede seleccionar el control 420B. En respuesta a diversas combinaciones de clics de ratón o presiones de tecla, la aplicación de flujo de trabajo puede realizar cualquier número de diferentes acciones con respecto al documento indicado por el control de etapa 420B. Entre las muchas acciones que pueden realizarse con respecto al documento indicado por el control de etapa 420B están: modificar la posición del documento, eliminar 45 el documento, abrir el documento para edición, actualizar datos dentro del documento, imprimir el documento y cambiar metadatos de documento. La aplicación de flujo de trabajo también puede presentar un menú de las acciones anteriormente descritas y otras acciones en respuesta a ciertos clics de ratón o presiones de tecla.
- La interfaz de flujo de trabajo 410 puede configurarse adicionalmente para recibir entrada de usuario que provoca que 50 la aplicación de flujo de trabajo realice ciertas tareas con respecto a todo el flujo de trabajo. Por ejemplo, la interfaz de flujo de trabajo 410 puede incluir diversos controles de barra de herramientas que provocan que la aplicación de flujo de trabajo realice una o más acciones en cada documento en el flujo de trabajo. Entre las muchas acciones que pueden realizarse con respecto a todo el flujo de trabajo están: actualizar simultáneamente datos dentro de cada documento, imprimir cada documento individualmente o de una forma fusionada, generar otro resultado individual o 55 fusionado mediante el procesamiento de instrucciones embebidas en cada documento, ejecutar una rutina en cada
- documento y cambiar metadatos para cada documento.

La interfaz de flujo de trabajo 410 es meramente un ejemplo de una interfaz que puede ser útil en la creación, gestión y utilización de un flujo de trabajo. También pueden usarse muchas otras interfaces para proporcionar la misma 60 funcionalidad de flujo de trabajo que la interfaz de flujo de trabajo 410.

#### 7.0. VISIÓN DE CONJUNTO DE HARDWARE DE MECANISMO DE IMPLEMENTACIÓN

De acuerdo con una realización, las técnicas descritas en este documento se implementan mediante uno o más 65 dispositivos informáticos de fin especial. Los dispositivos informáticos de fin especial pueden ser por cable para realizar las técnicas, o puede incluir dispositivos electrónicos digitales tal como uno o más circuitos integrados específicos de

aplicación (ASIC) o campo de matrices de puertas programables (FPGA) que se programan persistentemente para realizar las técnicas, o pueden incluir uno o más procesadores de hardware de fin general programados para realizar las técnicas en cumplimiento de instrucciones de programa en firmware, memoria, otro almacenamiento o una combinación. Tales dispositivos informáticos de fin especial también pueden combinar lógica por cable personalizada,

- 5 ASIC o FPGA con programación personalizada para llevar a cabo las técnicas. Los dispositivos informáticos de fin especial pueden ser sistemas informáticos de escritorio, sistemas informáticos portátiles, dispositivos portátiles, dispositivos de interconexión en red o cualquier otro dispositivo que incorpora lógica por cable y/o de programa para implementar las técnicas.
- 10 Por ejemplo, la Figura 5 es un diagrama de bloques que ilustra un sistema informático 500 en el que puede implementarse una realización de la invención. El sistema informático 500 incluye un bus 502 u otro mecanismo de comunicación para comunicar información, y un procesador de hardware 504 acoplado con el bus 502 para procesar información. El procesador de hardware 504 puede ser, por ejemplo, un microprocesador de fin general.
- 15 El sistema informático 500 también incluye una memoria principal 506, tal como una memoria de acceso aleatorio (RAM) u otro dispositivo de almacenamiento dinámico, acoplado al bus 502 para almacenar información e instrucciones a ejecutar por el procesador 504. La memoria principal 506 también puede usarse para almacenar variables temporales u otra información intermedia durante la ejecución de instrucciones a ejecutarse por el procesador 504. Tales instrucciones, cuando se almacenan en medios de almacenamiento accesibles al procesador 504,
- 20 representan el sistema informático 500 en una máquina de fin especial que se personaliza para realizar las operaciones especificadas en las instrucciones.

El sistema informático 500 incluye adicionalmente una memoria de sólo lectura (ROM) 508 u otro dispositivo de almacenamiento estático acoplado al bus 502 para almacenar información estática e instrucciones para procesador 25 504. Se proporciona un dispositivo de almacenamiento 510, tal como un disco magnético o disco óptico, y acopla al bus 502 para almacenar información e instrucciones.

El sistema informático 500 puede acoplarse a través de bus 502 a un visualizador 512, tal como un tubo de rayos catódicos (CRT), para visualizar información a un usuario de ordenador. Un dispositivo de entrada 514, que incluye 30 teclas alfanuméricas y otras teclas, se acopla al bus 502 para comunicar información y ordenar selecciones al procesador 504. Otro tipo de dispositivo de entrada de usuario es control de cursor 516, tal como un ratón, una bola de mando o teclas de dirección de cursor para comunicar información de dirección y ordenar selecciones al procesador 504 y para controlar movimiento de cursor en el visualizador 512. Este dispositivo de entrada habitualmente tiene dos grados de libertad en dos ejes, un primer eje (por ejemplo, x) y un segundo eje (por ejemplo, y), que permite que el 35 dispositivo especifique posiciones en un plano.

El sistema informático 500 puede implementar las técnicas descritas en este documento usando lógica por cable personalizada, uno o más ASIC o FPGA, firmware y/o lógica de programa que en combinación con el sistema informático provoca o programa que el sistema informático 500 sea una máquina de fin especial. De acuerdo con una 40 realización, las técnicas en este documento se realizan por el sistema informático 500 en respuesta un procesador 504 ejecutando una o más secuencias de una o más instrucciones contenidas en la memoria principal 506. Tales instrucciones pueden leerse en la memoria principal 506 desde otro medio de almacenamiento, tal como el dispositivo de almacenamiento 510. La ejecución de las secuencias de instrucciones contenidas en la memoria principal 506 provoca que el procesador 504 realice las etapas de proceso descritas en este documento. En realizaciones 45 alternativas, puede usarse circuitería por cable en lugar de o en combinación con instrucciones de software.

La expresión "medios de almacenamiento" como se usa en este documento se refiere a cualquier medio que almacena datos y/o instrucciones que provocan que una máquina opere de una manera específica. Tales medios de almacenamiento pueden comprender medios no volátiles y/o medios volátiles. Medios no volátiles incluyen, por 50 ejemplo, discos ópticos o magnéticos, tal como el dispositivo de almacenamiento 510. Medios volátiles incluyen

- memoria dinámica, tal como la memoria principal 506. Formas comunes de medios de almacenamiento incluyen, por ejemplo, un disco flexible, un disco flexible, disco duro, disco de estado sólido, cinta magnética, o cualquier otro medio de almacenamiento de datos magnético, un CD-ROM, cualquier otro medio de almacenamiento de datos óptico, cualquier medio físico con patrones de agujeros, una RAM, una PROM y EPROM, una FLASH- EPROM, NVRAM, 55 cualquier otro chip o cartucho de memoria.
- 

Medio de almacenamiento es distinto de pero puede usarse en conjunto con medios de transmisión. Medio de transmisión participa en la transferencia de información entre medios de almacenamiento. Por ejemplo, medio de transmisión incluye cables coaxiales, alambre de cobre y fibra óptica, incluyendo los alambres que comprenden el bus 60 502. Medios de transmisión también puede tomar la forma de ondas acústicas o de luz, tales como las generadas durante comunicaciones de datos por ondas de radio e infrarrojos.

Diversas formas de medios pueden implicarse en el transporte de una o más secuencias de una o más instrucciones al procesador 504 para ejecución. Por ejemplo, las instrucciones pueden transportarse inicialmente un disco magnético 65 o disco de estado sólido de un ordenador remoto. El ordenador remoto puede cargar las instrucciones en su memoria dinámica y enviar las instrucciones a través de una línea telefónica usando un módem. Un módem local al sistema

9

informático 500 puede recibir los datos en la línea telefónica y usar un transmisor de infrarrojos para convertir los datos a una señal de infrarrojos. Un detector de infrarrojos puede recibir los datos transportados en la señal infrarroja y circuitería apropiada puede situar los datos en el bus 502. El bus 502 transporta los datos a la memoria principal 506, desde la que el procesador 504 recupera y ejecuta las instrucciones. Las instrucciones recibidas por la memoria 5 principal 506 pueden almacenarse opcionalmente en el dispositivo de almacenamiento 510 o bien antes o bien después de la ejecución por el procesador 504.

El sistema informático 500 también incluye una interfaz de comunicación 518 acoplada al bus 502. La interfaz de comunicación 518 proporciona una comunicación de datos bidireccional que se acopla a un enlace de red 520 que se 10 conecta a una red local 522. Por ejemplo, la interfaz de comunicación 518 puede ser una tarjeta de red digital de servicios integrados (ISDN), módem por cable, módem por satélite o un módem para proporcionar una conexión de comunicación de datos a un correspondiente tipo de línea telefónica. Como otro ejemplo, la interfaz de comunicación 518 puede ser una tarjeta de red de área local (LAN) para proporcionar una conexión de comunicación de datos a una LAN compatible. También pueden implementarse enlaces inalámbricos. En cualquier implementación de este tipo, la 15 interfaz de comunicación 518 envía y recibe señales eléctricas, electromagnéticas u ópticas que transportan flujos de

datos digitales que representan diversos tipos de información.

El enlace de comunicación 520 habitualmente proporciona comunicación de datos a través de una o más redes a otros dispositivos de datos. Por ejemplo, el enlace de red 520 puede proporcionar una conexión a través de la red local 522 20 a un ordenador anfitrión 524 o a equipo de datos operado por un Proveedor de Servicio de Internet (ISP) 526. El ISP 526 a su vez proporciona servicios de comunicación de datos a través de la red de comunicación de datos por paquetes mundial comúnmente denominada ahora como la "Internet" 528. Tanto la red local 522 como la Internet 528 usan señales eléctricas, electromagnéticas u ópticas que transportan flujos de datos digitales. Las señales a través de las diversas redes y las señales en el enlace de red 520 y a través de interfaz de comunicación 518, que transportan los 25 datos digitales a y desde el sistema informático 500, son formas de ejemplo de medios de transmisión.

El sistema informático 500 puede enviar mensajes y recibir datos, incluyendo código de programa, a través de la red o redes, el enlace de red 520 y la interfaz de comunicación 518. En el ejemplo de Internet, un servidor 530 podría transmitir un código requerido para un programa de aplicación a través de la Internet 528, ISP 526, red local 522 e 30 interfaz de comunicación 518.

El código recibido puede ejecutarse por el procesador 504 a medida que se recibe, y/o almacenarse en el dispositivo de almacenamiento 510 u otro almacenamiento no volátil para posterior ejecución.

### 35 8.0. EXTENSIONES Y ALTERNATIVAS

En la anterior memoria descriptiva, realizaciones de la invención se han descrito con referencia a numerosos detalles específicos que pueden variar de implementación en implementación. Por lo tanto, el solo y exclusivo indicador de qué es la invención, y se concibe por los solicitantes para que sea la invención, es el conjunto de reivindicaciones que se

- 40 publican a partir de esta solicitud, de la forma específica en la que se emiten tales reivindicaciones, incluyendo cualquier corrección posterior. Cualquier definición expuesta en este documento para términos contenidos en tales reivindicaciones determinarán el significado de tales términos según se usan en las reivindicaciones. Por lo tanto, ninguna limitación, elemento, propiedad, característica, ventaja o atributo que no se cite expresamente en una reivindicación debería limitar el alcance de tal reivindicación de ninguna forma. La memoria descriptiva y dibujos, por
- 45 consiguiente, deben considerarse en un sentido ilustrativo en lugar de un sentido restrictivo.

### **REIVINDICACIONES**

1. Un método que comprende:

- 5 acceder (210) a datos de flujo de trabajo que representan un flujo de trabajo que comprende un conjunto ordenado de documentos, en el que los datos de flujo de trabajo comprenden datos que indican (a) una pluralidad de documentos y (b) un orden para la pluralidad de documentos dentro del flujo de trabajo; en el que el orden no es ni alfabético ni basado en fecha;
- detectar un cambio en datos almacenados en o emitidos por un primer documento en la pluralidad de documentos; 10 basándose en los datos de flujo de trabajo, para un segundo documento en la pluralidad de documentos que se ordena después del primer documento, determinar que el segundo documento depende de los datos almacenados en o emitidos por al menos el primer documento;

en respuesta a detectar el cambio, y adicionalmente en respuesta a determinar que el segundo documento depende de datos almacenados en o emitidos por al menos el primer documento, actualizar el segundo documento 15 para reflejar el cambio en los datos almacenados en o emitidos por el primer documento; y

basándose en los datos de flujo de trabajo, visualizar (220) en una interfaz gráfica de usuario una representación del flujo de trabajo; recibir (250), a través de la interfaz gráfica de usuario, entrada que indica una acción a realizar con respecto a al menos el segundo documento; y

en respuesta a la entrada, provocar que se realice la acción (260) con respecto a al menos el segundo documento 20 actualizado;

en el que el método se realiza por uno o más dispositivos informáticos.

2. El método de la reivindicación 1, en el que la acción comprende abrir el documento particular en una aplicación de visualización de documentos.

25

3. El método de la reivindicación 1, en el que ejecución de la acción resulta en un cambio del segundo documento actualizado, comprendiendo el método además actualizar automáticamente al menos un documento en la pluralidad de documentos, distinto del documento particular, para reflejar el cambio.

30 4. El método de la reivindicación 1, en el que:

la entrada que indica una acción a realizar indica adicionalmente que la acción tiene que realizarse con respecto a cada documento en la pluralidad de documentos; y

el método comprende adicionalmente provocar que se realice la acción con respecto a cada documento en la 35 pluralidad de documentos.

5. El método de la reivindicación 4, en el que provocar que se realice la acción con respecto a cada documento en la pluralidad de documentos comprende provocar iterativamente que se realice la acción (330) con respecto a cada documento en la pluralidad de documentos, de acuerdo con el orden.

40

6. El método de la reivindicación 4, en el que rendimiento de la acción produce resultados para un conjunto de dos o más documentos en la pluralidad de documentos, comprendiendo el método además: fusionar (340) los resultados para el conjunto de dos o más documentos, produciendo de este modo un único resultado para todo el flujo de trabajo.

45

8. El método de la reivindicación 4, en el que la acción comprende imprimir.

50 9. El método de la reivindicación 4, en el que la acción comprende una operación de encontrar y sustituir.

10. El método de la reivindicación 1, en el que los datos de flujo de trabajo es un fichero XML.

11. El método de la reivindicación 1, en el que detectar el cambio y actualizar el segundo documento se producen en 55 respuesta a la entrada.

12. El método de la reivindicación 1, en el que el primer documento se ubica externo a los datos de flujo de trabajo.

13. El método de la reivindicación 1, en el que el segundo documento es un gráfico de datos almacenados en o 60 emitidos por el primer documento.

14. El método de la reivindicación 1, en el que actualizar el segundo documento comprende una aplicación de flujo de trabajo en la que se presentó la interfaz gráfica de usuario que ordena que una aplicación de documento externa actualice el segundo documento antes de realizar la acción.

65

15. Uno o más medios de almacenamiento que almacenan instrucciones que, cuando se ejecutan por uno o más

<sup>7.</sup> El método de la reivindicación 6, en el que el resultado único es un documento PDF.

procesadores, provocan la ejecución del método de cualquiera de las reivindicaciones 1 a 14.

# **FIG. 1**

100

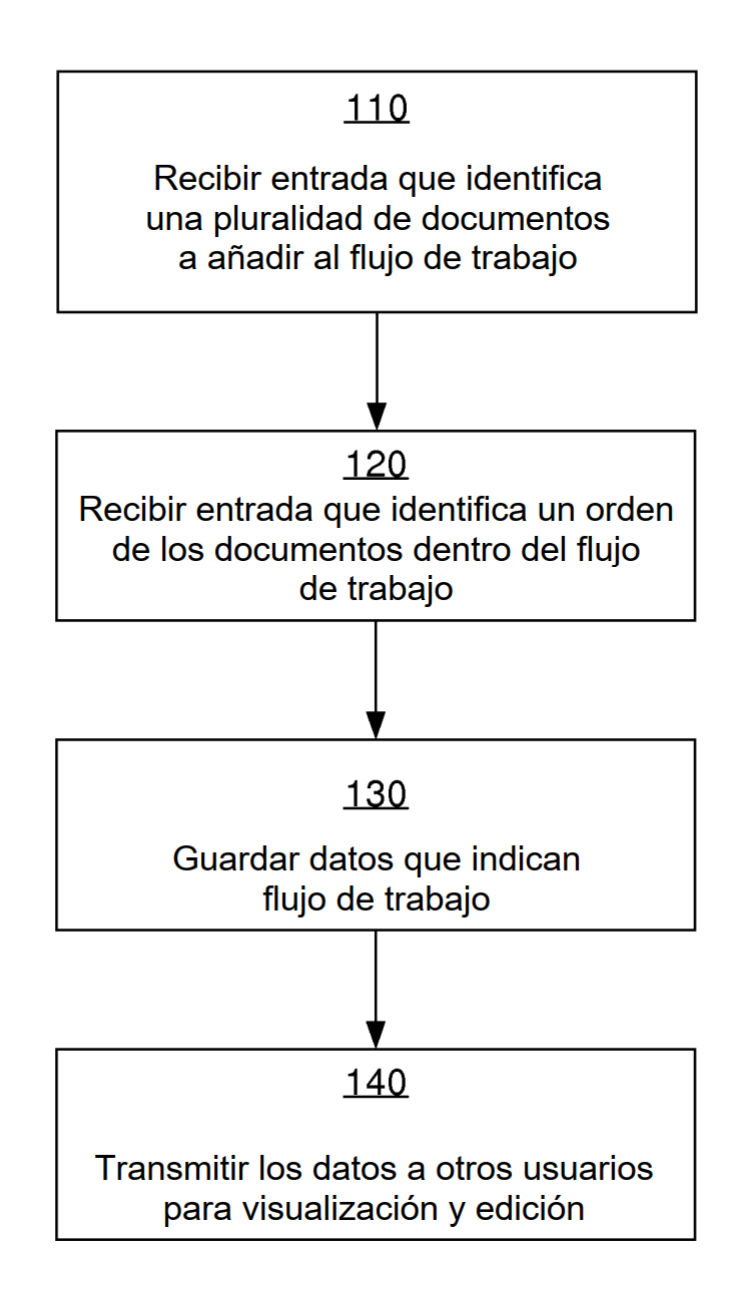

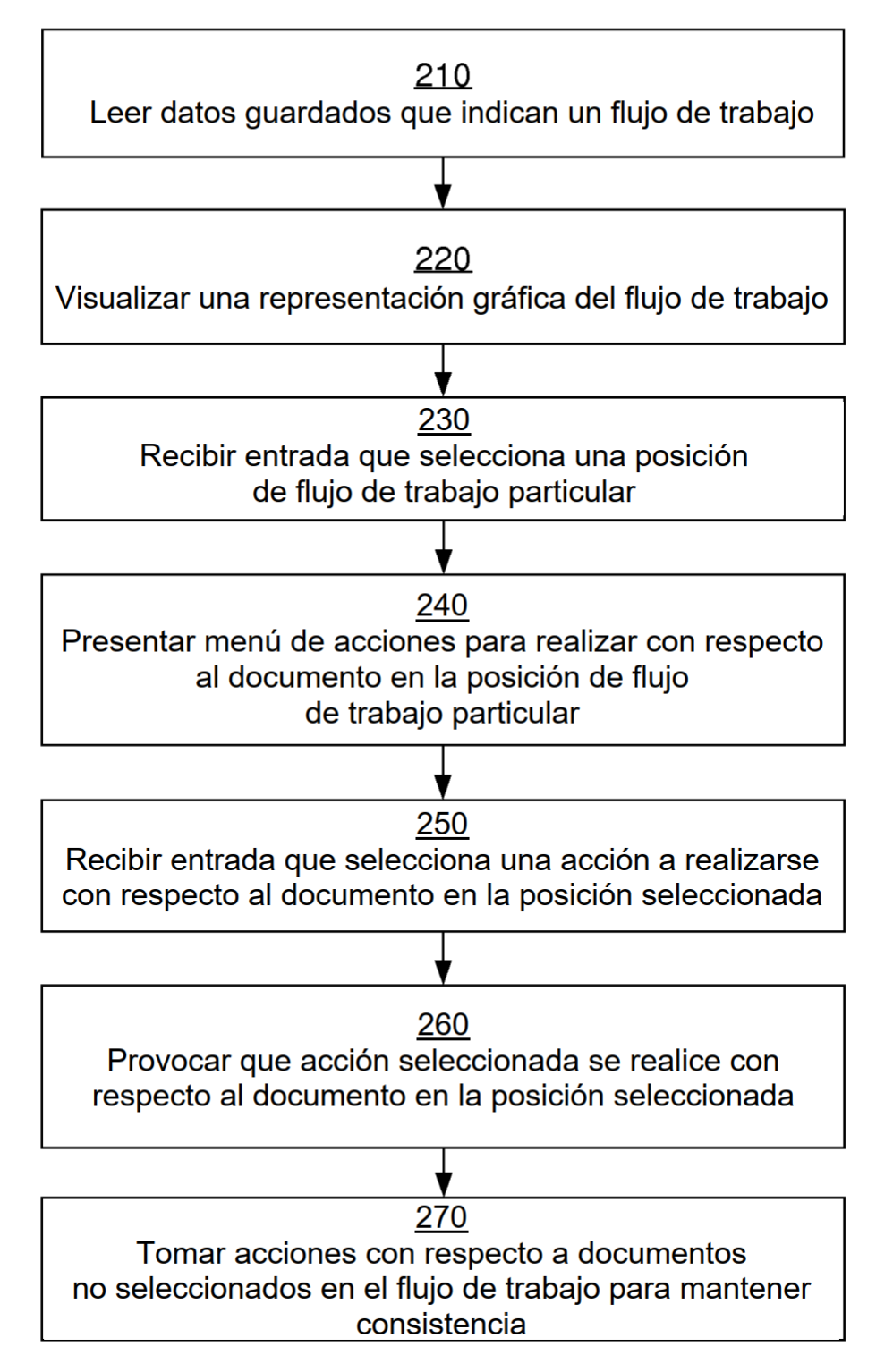

## **FIG. 3**

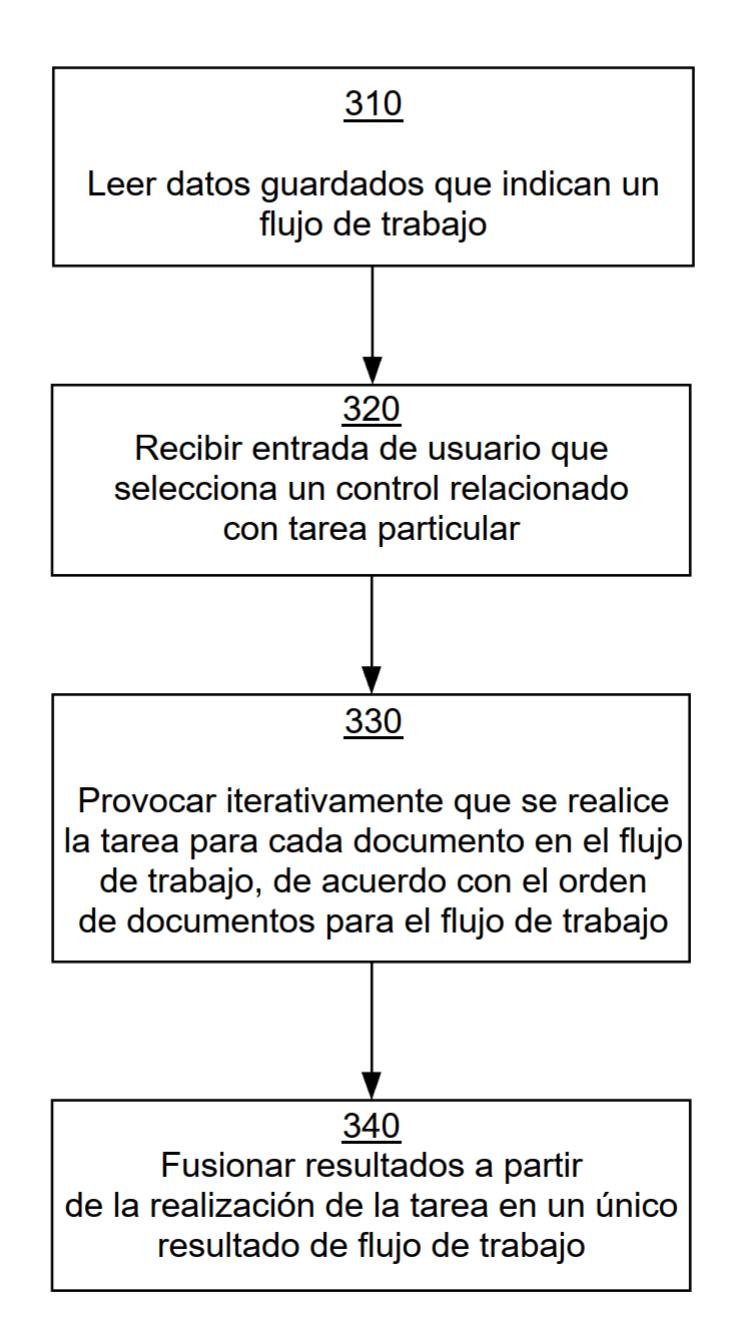

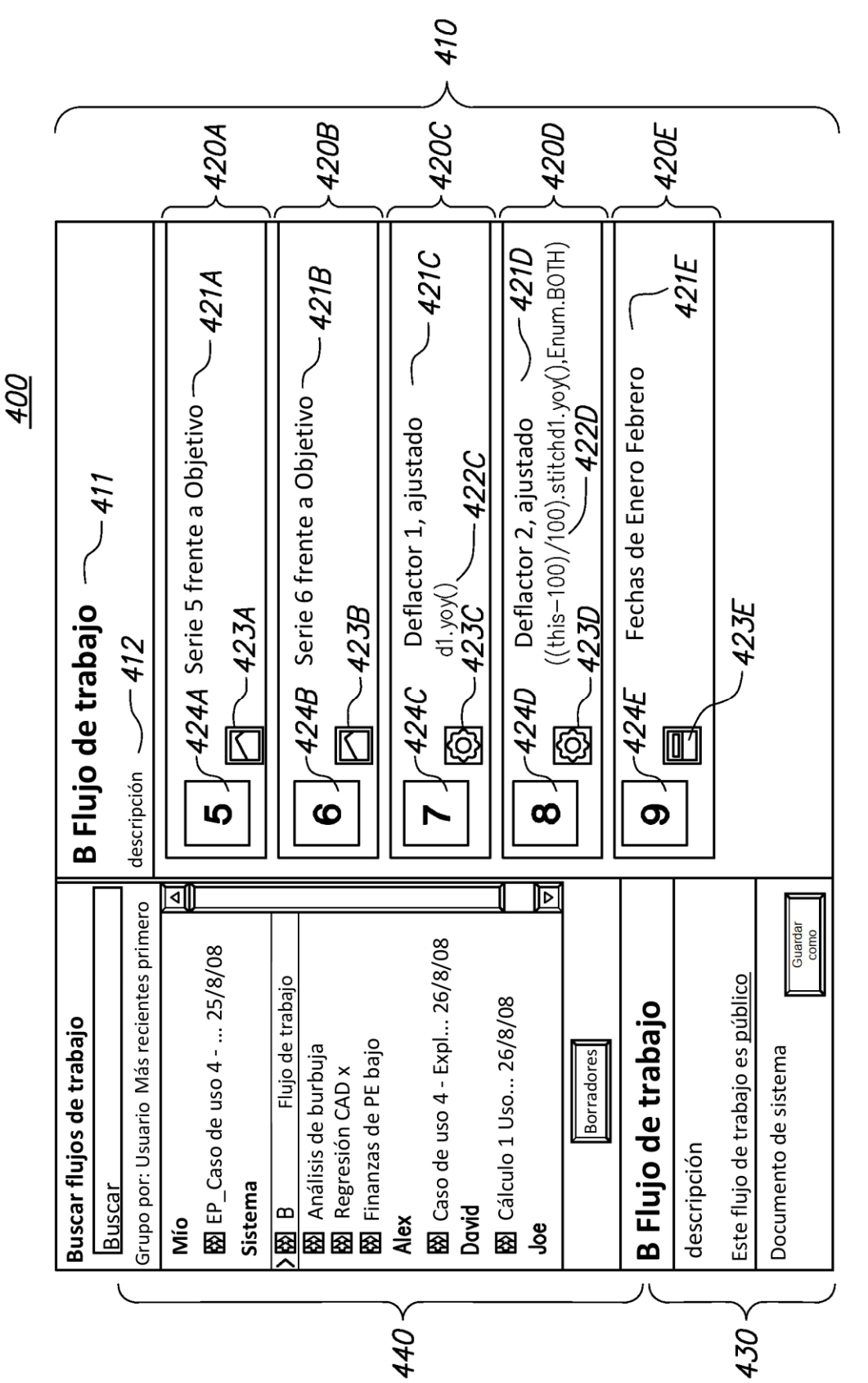

FIG. 4

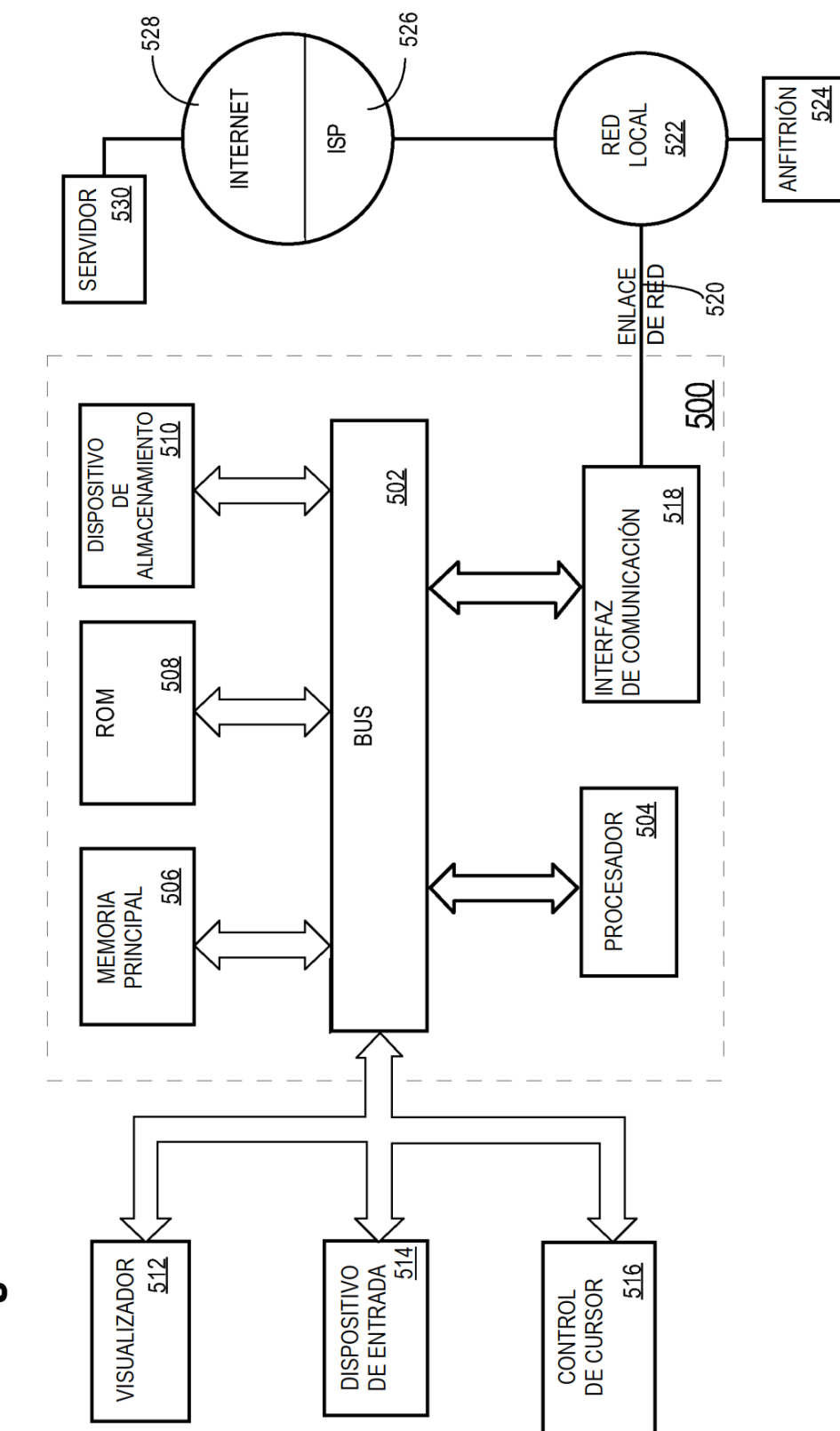

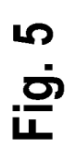